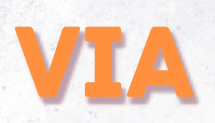

# L'outil de visioconférence de l'Éducation nationale

### Création et utilisation d'une salle de visio

Pour utiliser une salle de visioconférence, il faut au préalable créer une « activité ». Pour cela, l'accès se fait par Arena :

#### > Formations et Ressources > Services de la FOAD > Plate-forme de classes virtuelles

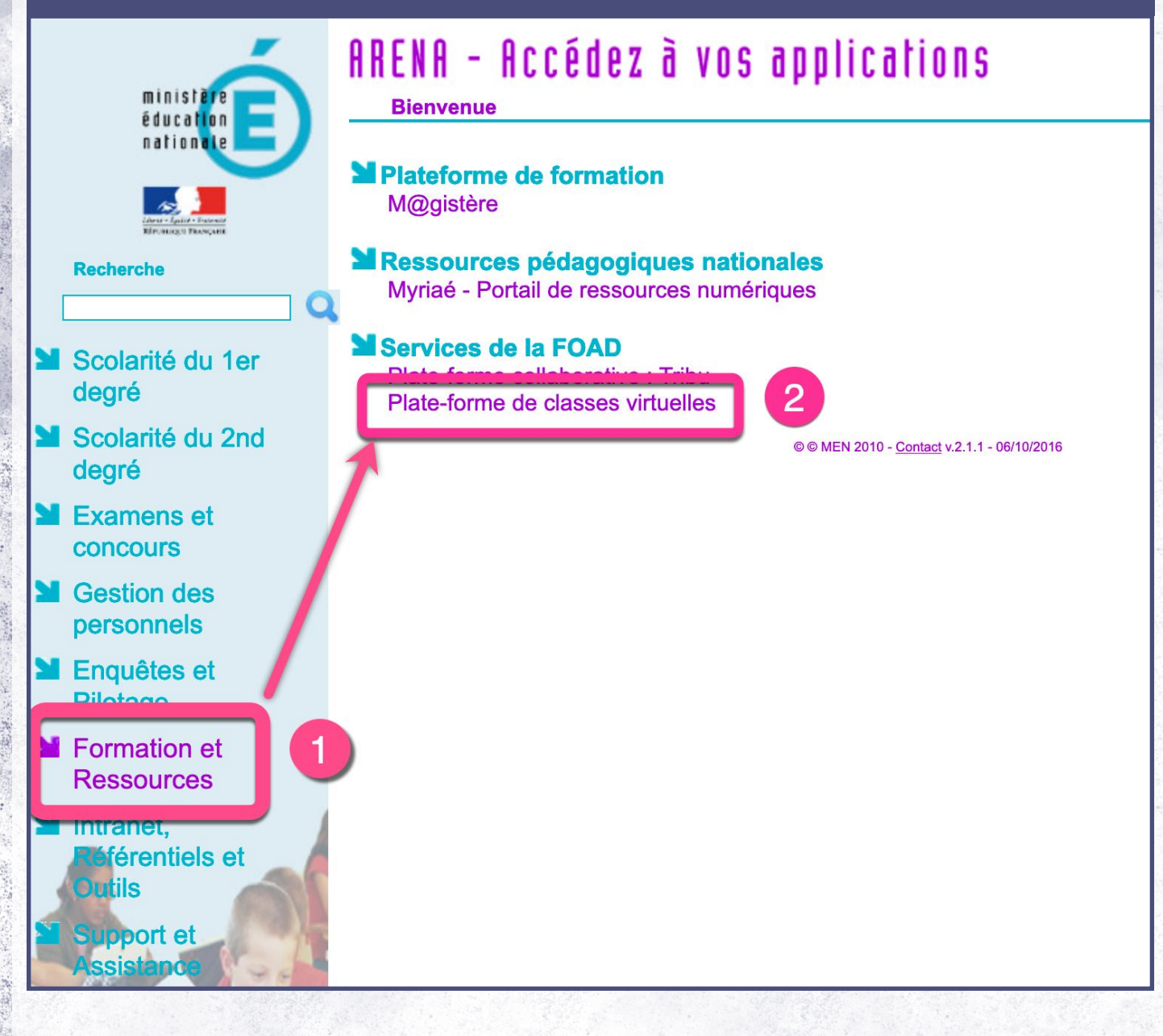

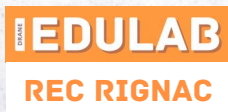

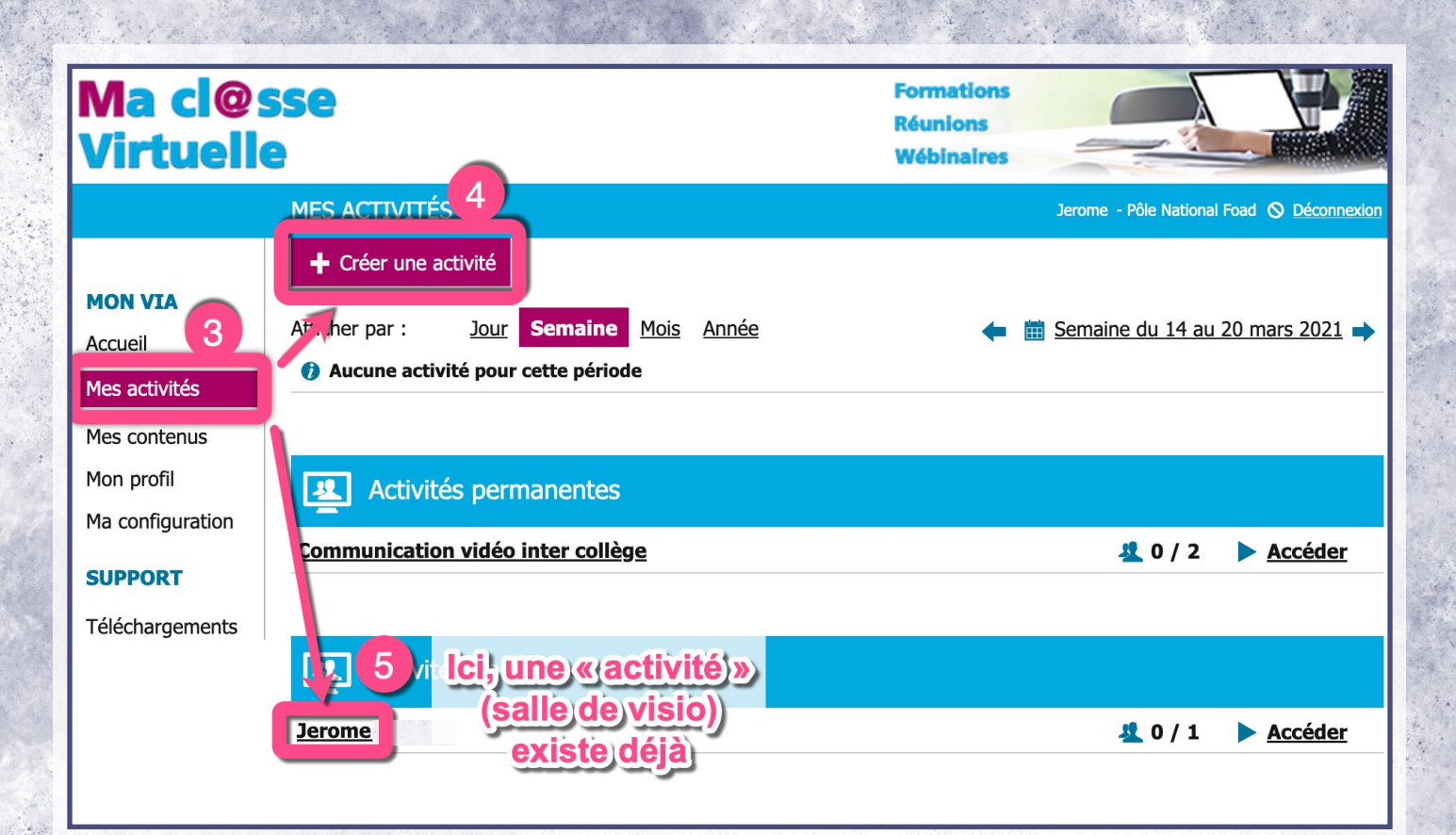

### 4 Création d'une activité

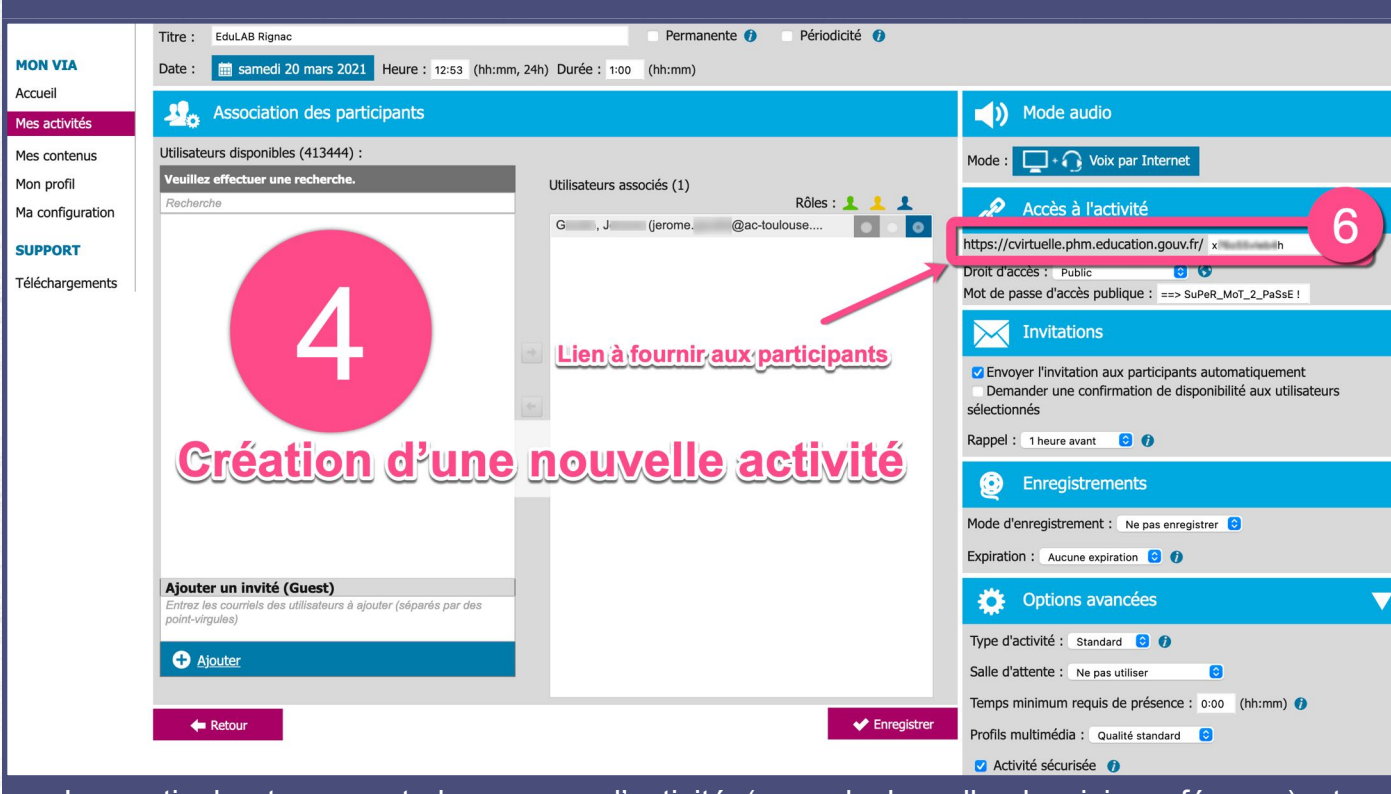

La partie haute permet de nommer l'activité (nom de la salle de visioconférence) et d'indiquer si elle est à usage unique, périodique ou permanente. Le pavé sur la droite permet de nombreux réglages dont l'accès public avec ou sans mot de passe, ou privé.

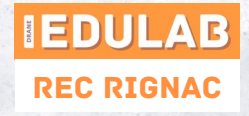

## 5 Activité existante

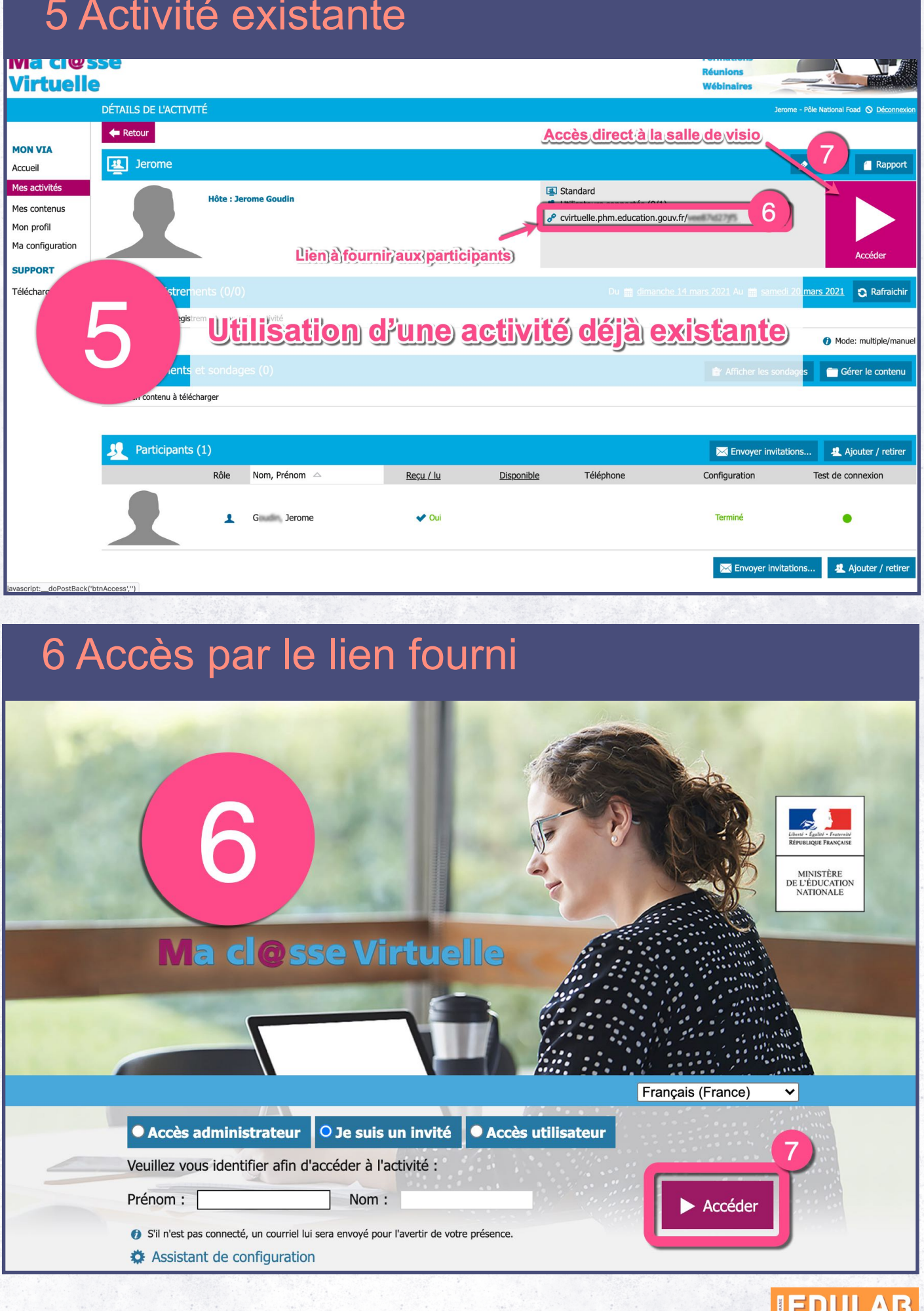

REC Rignac

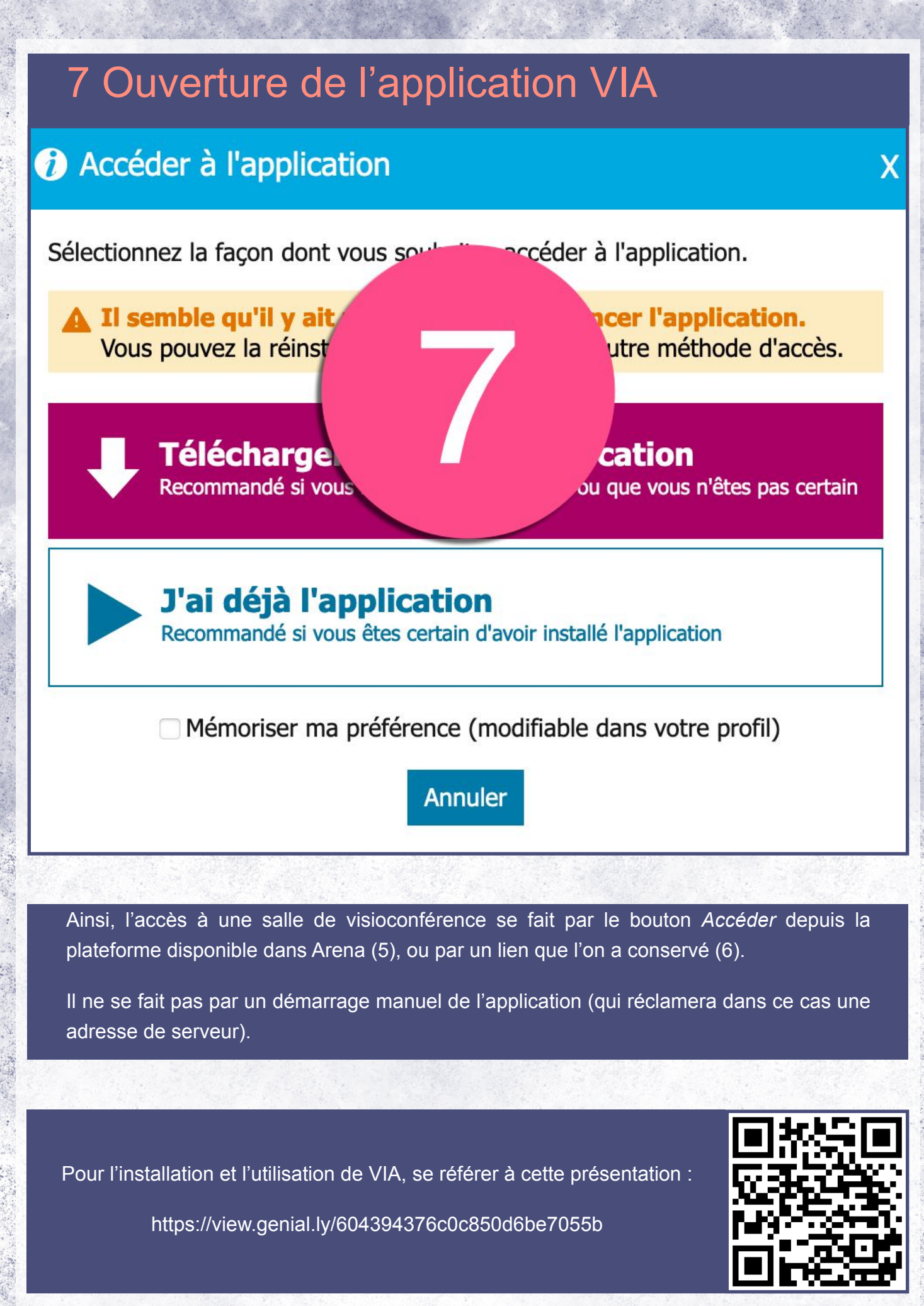

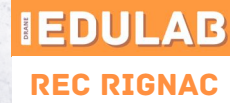